# **Visual Basic**

 $\overline{\phantom{0}}$  $\bullet$  $\bullet$  $\bullet$ 

**Visual Basic** 

dstang2000@263.net

 $\boldsymbol{0}$ 

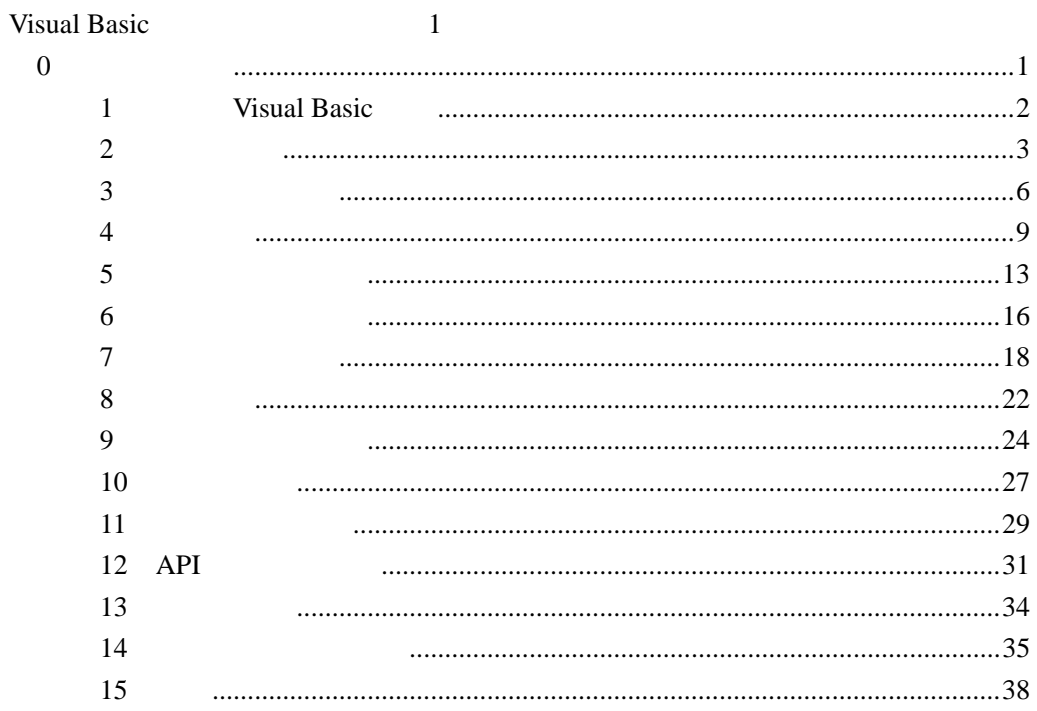

## **1 Visual Basic**

Visual Basic Visual Basic Visual Basic

◆ SayHello.frm

ChangeProp.frm

◆ FormMouseMove.frm

 $\&$ 

◆ Event\_Drive.frm

 $\blacklozenge$  1.

Visual Basic

Button\_Label.frm

 $2.$ 

F1 MSDN MSDN **MSDN** Internet

Http://www.microsoft.com/vb http://smth.org Visual Basic http://www.vb-helper.com

Visual Basic doc

 $\overline{u}$  $\frac{1}{n}$ 

实验 **2** 数据与运算

frmHello.frm SomeControls.frm Property.frm PropertyTest.frm MethodTest.frm

2TextSame.frm

 $\blacklozenge$ 

Shape\_Timer.frm

Shape : Shape FillColor FillStyle Timer : Interval

 $\bullet$ 

4DataType.frm

## 变量的定义

var\_define.frm

## $\bullet$

circle\_area.frm

InputBox, MsgBox

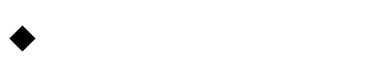

表达式.txt

## 求解一元二次方程

Equation.frm

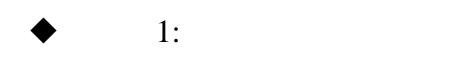

Name ForeColor, BackColor FontSize FontName Top Left Width Height Caption/ Picture/ Text / Value Visiable Enabled

 $\bullet$ :

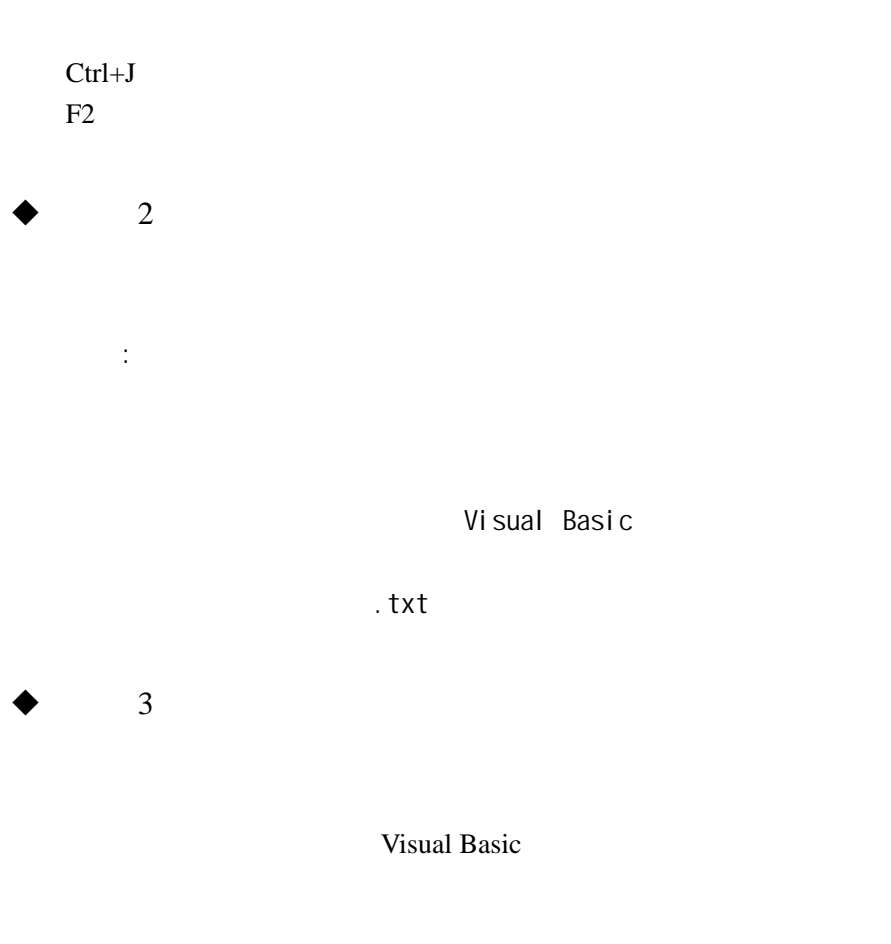

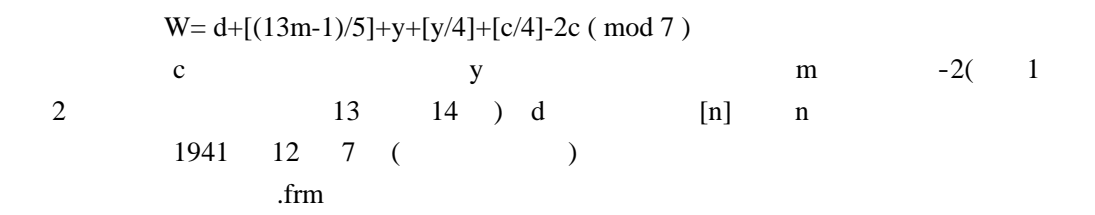

前缀(表类型) + 单词(表意义) btnSayHello btnOk cmdOk btn lbl txt pic frm lst tmr scr chk CheckBox

#### $VB$

 $\blacklozenge$ 

Me, Screen, Printer , App, Debug  $Me$ Me.

#### $\blacklozenge$

Private Type…End Type UDT\_Person.frm

#### $\blacklozenge$

Private Enum…End Enum Enum\_Weekday.frm

## 实验 **3** 语句与分支控制

If/ElseIf Select Case

语句的书写

statemente\_more\_line.frm

 使用注释 equation\_comments.frm

 $\blacklozenge$ assing\_ball\_move.frm

> Timer(Timer)  $( : a=a+1)$ Form\_Load

 $\blacklozenge$ 

assign\_swap.frm

## $\bullet$

circle\_area\_ l.frm circle\_area\_text\_label.frm

InputBox MsgBox

**Print** 

print\_format.frm

Print, Cls, Format

#### $\blacklozenge$

if\_pingpong\_x.frm

 $\overline{\text{If}}$ 

 判断闰年 if\_leap\_year.frm

 $\overline{\text{If}}$ If  $\mathbf$ 

## 判断圆的半径

if\_circle\_area.frm

If  $\,$ 

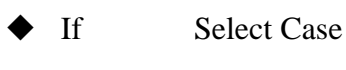

if\_else\_if\_case\_讲解.frm

## $\blacklozenge$

addSub.frm

If Select

Rnd Randomize

#### $\blacklozenge$  Format

print\_format.frm

Format

 $\blacklozenge$  IIf Choose Switch

示例:iif\_choose\_switch.frm

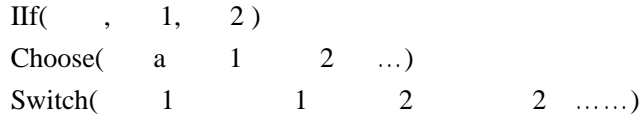

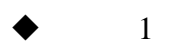

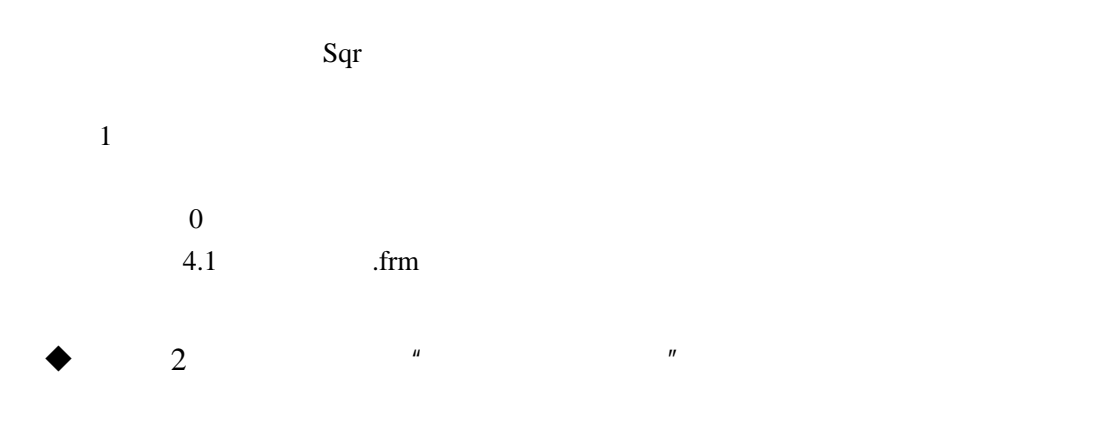

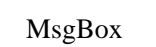

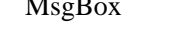

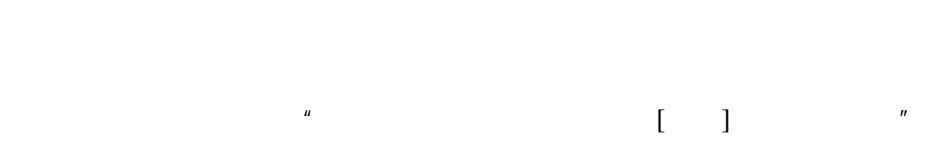

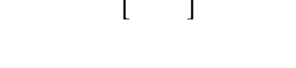

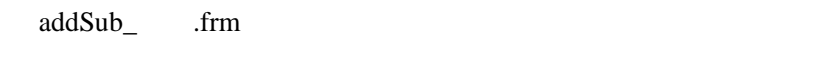

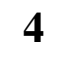

For Next Do Loop

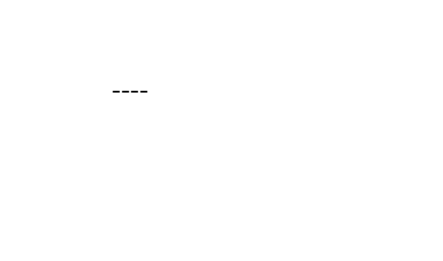

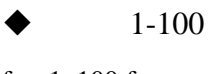

for\_1\_100.frm

For

 $\bullet$ Circle99.frm

> For Circle

## $\bullet$

sum100.frm  $1+2+\ldots+100$ 1\*1+2\*2 +...+100\*100

For

## $\bullet$

sum6\_69.frm  $6^{4}3+...+69^{4}3$ 

## $\blacklozenge$

jiaogu.frm

Do Loop

 $\blacklozenge$  do while while\_5\_style.frm

do while

## 判断质数

prime.frm

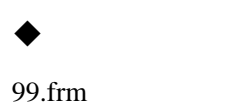

 $\bullet$ 

draw\_circle\_3Color\_5Pie.frm

求阶乘和

fac1\_10\_for\_for.frm  $1! +2! + \dots +10!$ 

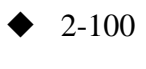

jiaogu\_2\_100.frm

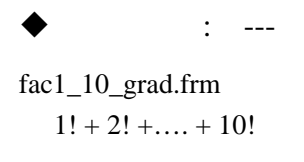

2\_22\_222.frm  $2+22+222+...$ 

Exp\_sum

Pi\_2.frm Pi/2

Pi\_4.frm Pi/4

 $\blacklozenge$  GoTo GoTo On  $GoTo$ ,  $, \ldots,$ ,  $,$ GoTo 示例:goto.frm  $\bullet$  1:  $X$  $x=0$ For i=1 To 5 For j=i To 5 x=x+1 Next j Next i 解:15  $5 \t 5,4,3,2,1$  x  $5+4+3+2+1$  15 2  $1! + 2! + \ldots + 10!$ 

Private Sub Command1\_Click() Dim s As Long, f As Long, n As Integer Dim i As Integer  $\ddot{\lambda}$  =  $\ddot{\lambda}$  1:

```
s = 0For n = 1 To 10f = 1For i = 1 To n
         f = f * i
```

```
 Next 
    s = s + f Next 
 Print s 
\ddot{i} 2:
s = 0f = 1For n = 1 To 10
   f = f * ns = s + f Next 
 Print s
```
End Sub

程序中用了两种方法,其结果均为 4037913

4-12 fac1\_10.frm

 $\rightarrow$  3 Pi

Do While

$$
\frac{\pi}{2} = 1 + \frac{1}{3} + \frac{1 \times 2}{3 \times 5} + \frac{1 \times 2 \times 3}{3 \times 5 \times 7} + \cdots
$$

4.10 Pi\_2.frm

实验 **5** 过程与函数(上)

sub\_print100 sub\_print100\_draw100.frm

 $\bullet$ 

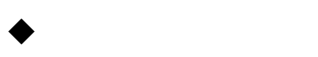

sub\_delay.frm

Second Do Loop

求阶乘和

fac1\_10\_fun.frm:  $1 +2 + ... +10!$ 

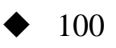

prime\_fun.frm

## $\blacklozenge$

var\_trans.frm

ByVal ByRef ByRef

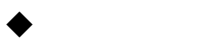

var\_swap.frm

 由学号得到年级、系别及编号 var\_byRef\_byVal.frm

 $\blacklozenge$ fun\_digi2Sum

 $\bullet$ 

var\_static\_cnt.frm

static

 $\blacklozenge$ 

var\_drag.frm

Public Global Private Dim 局部变量 Dim

 $\blacklozenge$ 

var\_trans\_byname.frm

 $\frac{u}{\sqrt{u}}$  =  $\frac{v}{\sqrt{u}}$ 

var\_trans\_optional.frm

Optional

 $\blacklozenge$ 

IsMissing

 $\blacklozenge$ 

var\_trans\_paramArray.frm

ParamArray xxxx() For Each

 $\blacklozenge$  1

 $\mu$  and  $\eta$ ByVal  $C_m^{\,n}$  $m!/n!/(m-n)!$ 

fun\_comb\_fac.frm

 $\bullet$  2:

使用 ByVal 关键词实现按值传送,使用 ByRef 关键词实现按引用传送

 $\overline{0}$ 49 25, 49 2401 24 01

得到 25

 $\mathbf c$ 0,1,8,25,45,55,99

参考实现:kblk\_square\_half\_sum.frm

实验 **6** 过程与函数(下)

 $\bullet$  $6$   $.txt$  $\overline{LO}$ MsgBox 有关按钮图标/有关返回值 MsgBox "hello", vbInformation InputBox 有关默认值/有关返回值  $a = InputBox("Please Input a num", , 99)$ Beep Enum Enum\_weekday

Rnd Int(Rnd  $*$  9) + 1, Randomize Sqr, Abs Sin, Cos Log, Exp Int

rnd\_luckynum Rnd\_ Sqr\_triangle\_area

Len LTrim, RTrim, Trim UCase, LCase Left, Right, Mid InStr Asc, Chr, String str\_encrypt, str\_InStr\_email str\_num2chinese

Date, Time, Now Year, Month, Day, Weekday Hour, Minute, Second DateDiff, DateAdd

CInt, CLng, CDbl, CDate, CStr Str, Int, Val Hex, Oct Format Format( Now(), "hh:mm:ss" ) Format( 3.14, "#,###.000" ) IsNumeric, IsDate

使用各种函数

F1 MSDN MSDN 5  $F2$   $*$   $*$   $*$   $*$  $Ctrl + G$   $*$   $*$  $"$   $"$   $\Pr\left( \frac{1}{2} \right)$  $6$   $.txt$ 

## 实验 **7** 数组及常用算法

 $\blacklozenge$ 

数组: 定义与下标 for if  $:$  for  $n=f(n)$  $\therefore$  f(n) f(n-1)

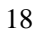

#### ary\_0.frm

Dim As  $($ For Each……Next Dim a( $2$  to  $9$ )  $dim c(10,20)$  $LBound$ UBound

Dim A( ) as Integer  $n=$  ReDim A(n) As Integer ReDim Preserve age(i)

Dim x(10) As Variant

Dim Public( ), Private, Static

Sub MySub ( x( ) As Integer) Call MySub( a() )

#### $\blacklozenge$

ary\_max\_avg.frm

 $\bullet$ ary\_sort\_sele.frm

筛法求素数

ary\_prime\_filter.frm

## $\blacklozenge$

ARY\_YSf.frm

Fab  $\begin{array}{c} \begin{array}{ccc} \bullet & \multicolumn{2}{c}{} & \multicolumn{2}{c}{} & \multicolumn{2}{c}{} \end{array} \end{array}$  $\bullet$ For If 韩信点兵,百鸡问题,鸡兔同笼问题 357\_hanxin.frm chicken100.frm chicken\_rabbit.frm  $+33+33=153$ 153\_ok.frm  $28=1+2+4+7+14$ 6\_28.frm  $\bullet$ 100\_5\_2\_1.frm 佩尔方程 x2\_dy2\_while.frm  $\blacklozenge$  $\mathbf{a} = \mathbf{f}(\ \mathbf{a}\ \mathbf{)}$  求平方根 sqrt\_dd .frm  $\blacklozenge$  Julia Julia.frm

Pi  $\rightarrow$  递归算法 求阶乘 fac\_rec .frm  $\bullet$ fib\_recu.frm  $\blacklozenge$  Celay , Koch caley\_new.frm VonKoch.frm  $\bullet$ 示例:ary\_str\_split\_foreach.frm Array() IsArray() Dim ary As Variant

 $ary = Array("apple", "banana", "...")$ Split() Join()  $ary = Split("This is a book", "")$  $j = \text{Join}(ary, "@")$ 

#### $\blacklozenge$

示例:ary\_Collection.frm

Collection Add Remove Count Item For Each……Next

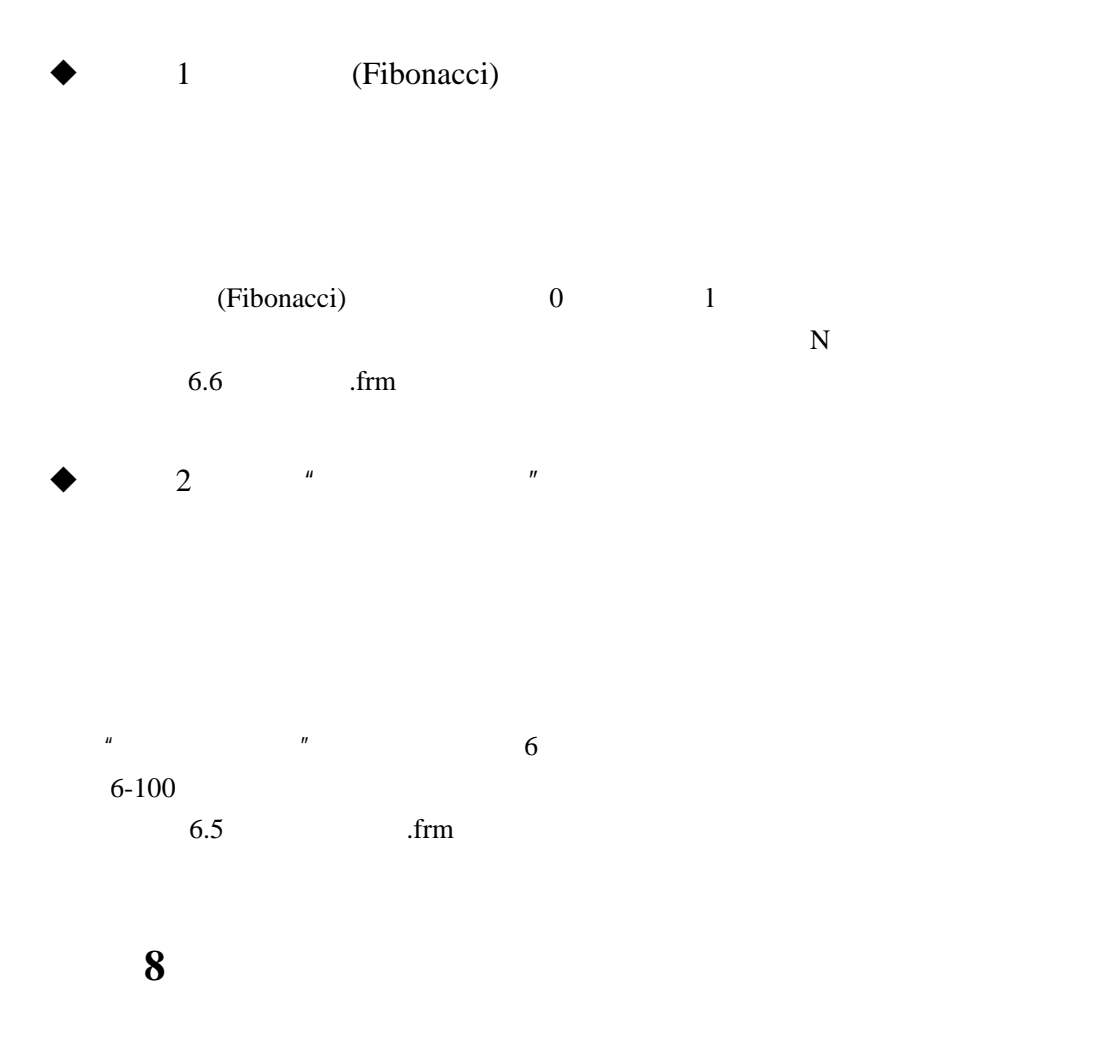

CommandButton, Label, TextBox Frame, CheckBox, OptionButton HScrollBar, VScrollBar ListBox, ComboBox PictureBox, Image

 使用标签 Label\_mouse\_shell\_263 shell "

#### 使用文本框

text\_sel\_password\_enter

SetFocus GotFocus, LostFocus SelStart, SelLength, SelText, Text MultiLine, ScrollBars PasswordChar "\*" Locked,Enabled

#### $\bullet$

Checkbox\_option.frm

CheckBox Value(1 0 2):vbChecked OptionButton Value(Ture False)

#### 使用形状、直线及计时器

Timer\_Shape\_Line\_Clock.frm

Shape / Line Shape / x1,y1,x2,y2 BorderStyle, BorderColor BorderWidth FillStyle, FillColor, BackStyle, BackColor Timer Interval, Enabled

#### 使用列表框及组合框

Combox\_list.frm

ListBox ComboList '可以认为 ComboList=List + Text Style MultiSelect List(i), ListCount, ListIndex, Selected(i), SelCount AddItem, RemoveItem, Clear

Combo Text

 使用图片框及图像 dance\_girl

LoadPicture

 $\longrightarrow$  1

7.1 frm

 $\bullet$  2:

 $\mu$ 

7.2 frm

实验 **9** 绘图、窗体与菜单

 $\bullet$ draw\_simple.frm

## draw\_fun.frm

 $\bullet$  frm

 $d$ raw\_r\_cos2th.frm

ring.frm

draw\_diamond.frm

#### $\blacklozenge$

form\_resize\_paint.frm

Resize Paint

## $\blacklozenge$

form\_screen\_save.frm

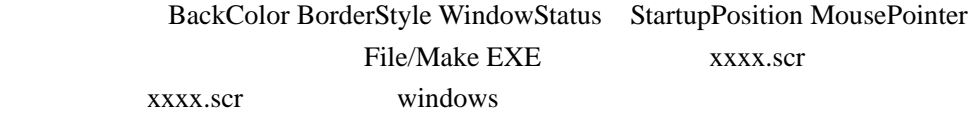

#### 使用菜单

form\_menu\_simple.frm

Tools/MenuEditor Ctrl+E)

Name) (Caption) & & Open) 用单独的减号(-)表示分隔线

ShorCutKey Ctrl+O

Checked,Enabled,Visible

 WindowList  $(*)$ Visiable False MouseDown If Button=vbRightButton Then PopupMenu menu5

使用鼠标画直线

Draw\_XOR\_Drag.FRM

XOR

屏保

ScreenSaver

 $\bullet$ 

form\_fs\_new.frm

new

 $\blacklozenge$ 

multi\_form

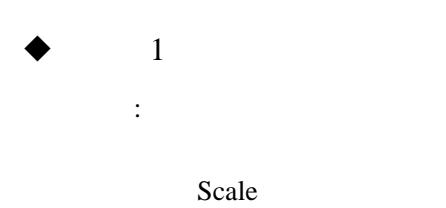

 $r = 3\sin($   $) + 3.5 \cos(10) \cos(8)$ 

Draw\_Flower.frm

 $\bullet$  2

Visual Basic

Multi\_Form

 $\bullet$  3

Multi\_Form

**10** 

MDI

使用进度条

progress1.vbp

ActiveX ActiveX ActiveX

 $\bullet$ 

按钮数组.frm

Index

 $\blacklozenge$ 

line\_color\_grad\_scroll.frm

 $\bullet$  .frm 排块游戏.frm

 $\blacklozenge$  MDI

 $MDI($ 

 $MDI$ ActiveX Rich Text Box

 $\blacklozenge$  1  $\blacksquare$ 

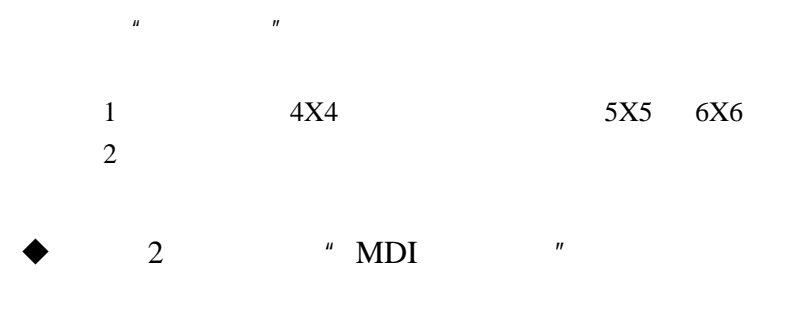

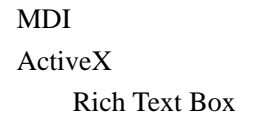

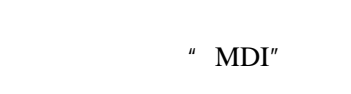

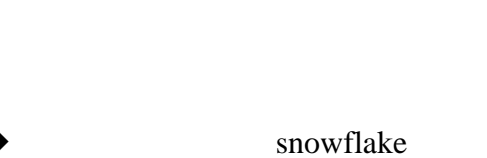

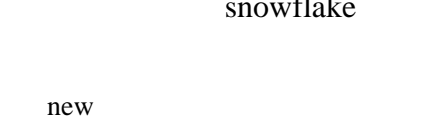

**11** 

给文本文件加行号

FileCopy\_AddLineNum.frm

FreeFile On Error

 $\blacklozenge$ 

DirFind.frm

Dir

 $\blacklozenge$ 

pic\_browser

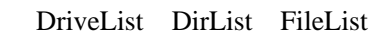

 $\blacklozenge$ 

err\_divby0

 $Err$ 

## 程序的调试

err\_fordebug.frm ary\_prime\_filter.frm

 $\blacklozenge$ 

File\_Random\_Student

 $BMP$ 

File\_Read\_Bmp

**BMP** 

**BMP** 

 $\blacklozenge$ 

File\_Find\_Recurse

Dir

 $\blacklozenge$ 

err\_raise

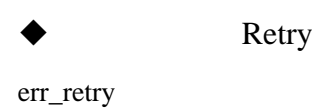

 $\begin{array}{ccc} \bullet & 1 \end{array}$ 

 $\bullet$  2:

 $H$  ,  $H$  ,  $H$  ,  $H$  ,  $H$  ,  $H$  ,  $H$  ,  $H$  ,  $H$  ,  $H$  ,  $H$  ,  $H$  ,  $H$  ,  $H$  ,  $H$  ,  $H$  ,  $H$  ,  $H$  ,  $H$  ,  $H$  ,  $H$  ,  $H$  ,  $H$  ,  $H$  ,  $H$  ,  $H$  ,  $H$  ,  $H$  ,  $H$  ,  $H$  ,  $H$  ,  $H$  ,  $H$  ,  $H$  ,  $H$  ,  $H$  ,  $H$  ,  $m$   $m$   $m$ 

## 12 API

API, MCI, Control

◆ API GetTickCount ◆ Topmost WinRound  $\bullet$  $\bullet$ Bitblt\_PaintPicture **Bitblt** PaintPicture 播放声音文件 sndPlaySound.frm sndPlaySound wav  $\blacklozenge$ Beep\_Song.frm

**Beep** 

API API

◆ MCI CD AVI

MCI\_Play.frm

MCI mciSendString

- ◆ MMControl CD
- MMControl wave
- ◆ Media Player
- ◆ Real Player
- ◆ Shockwave Flash Control Flash

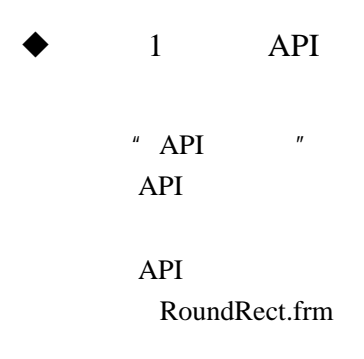

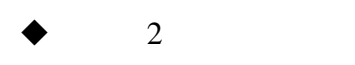

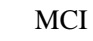

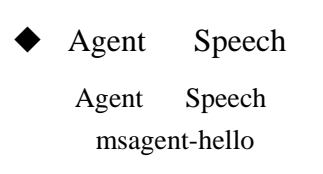

 $MCI$ 

13

Data ADO 使用 DAO 使用 ADO  $\operatorname{SQL}$ 

DataControl DAO \_Datactrl\_pic Data ADO 使用 ADO SQL  $\_ADO_Sq$ l 引入 ADO SQL RecordSet RecordSet  $\blacklozenge$  ADO \_ADO\_4\_constr\_DBGrid

Access SQL Server Dsn

#### 使用网格显示数据库中的数据

\_adodcl\_grid\_sqlserver \_Adodc\_grid

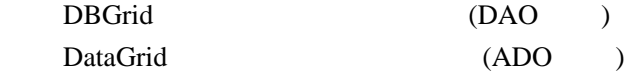

 练习 1:通讯录应用程序 Data ADO

记录每个人的情况及通讯地址:编号、姓名、性别、年龄、照片、电话、Email、通讯

 $\blacklozenge$  2 ADO

练习使用 ADO

 $SQL$ RecordSet

SQL Server

## 实验 **14** 网络编程及其他应用

Browser FTP Winsock VB OLE VBA VBScript VB ActiveX

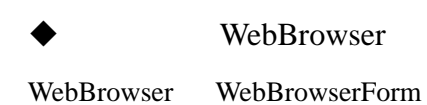

Microsoft Internet Control WebBrowser1. Navigate "http://......" "工程/添加窗体/Web 浏览窗体"

**Internet Transfer Control** 

FTP\_InetTranfer

加入 Microsoft Internet Transfer Control b() = Inet1.OpenURL("ftp://…", icByteArray) Open "C:\aaa.htm" For Binary Access Write As #1 Put #1, , b() Close #1

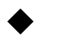

Winsock

WinSock chat

Winsock Winsock

OLE

OLE\_Create

OLE CreateLink CreateEmbed

OLE Excel

oleExcel

#### $\blacklozenge$  VBA

macro\_AddLineNumber\_VerySimple.vb

Word VBA

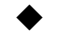

**VBScript** 

btnClick\_sqr.html

### <script> VBScript

## ◆ ASP VBScript

dbShowTable.asp

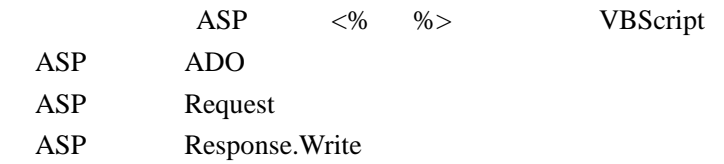

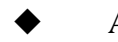

◆ ASP VBScript

TrafficLightOcx

ActiveX ActiveX ActiveX ActiveX ActiveX

#### $\begin{array}{cc}\n\bigstar\leftarrow & 1 \\
1 & \text{WWW}\n\end{array}$

Microsoft Internet Control

**WWW** WWW W

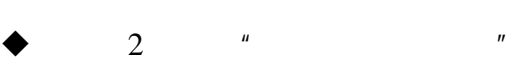

Visual Basic

实验 **15** 复习

 $\bullet$ 

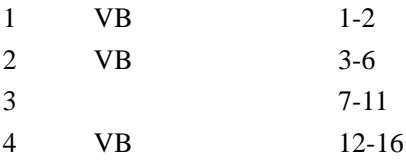